## **Geoprocessamento para Análise Ambiental com SAGA**

Prof. Tiago Badre Marino - Geoprocessamento Departamento de Geociências – Instituto de Agronomia **U F R R J**

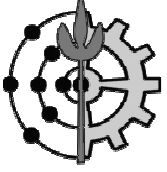

## **Sumário**

**3**

MONITORIA

AVALIAÇÃO AMBIENTAL

MÉTODO DELPHI

POLÍGONOS DE VORONÓI

COMBINAÇÃO DE MAPAS

GERADOR DTM

#### CONVERSOR RS2 $\rightarrow$ BMP

#### OUTRAS FERRAMENTAS

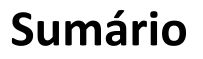

#### O LAGEOP

O SAGA/UFRJ

MÓDULOS DO VISTA SAGA

CRIAR – CRIACÃO DE R: <mark>– Criação de RS2</mark>

VISUALIZAÇÃO

VISUALIZAÇÃO - BANCO DE DADOS

#### ASSINATURA AMBIENTAL

**Plano de Aula**

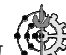

 Prof. Tiago Badre Marino – Geoprocessamento - Departamento de Geociências – Instituto de Agronomia - UFRRJ**2**

#### **O LAGEOP**

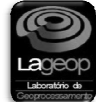

#### - **Implantação**

 Em 1983,no Departamento de Geografia da UFRJ, pelo Prof. Dr. Jorge Xavier da Silva, Coordenador do então Grupo de Pesquisas em Geoprocessamento (GPG).

#### - **Pessoal**

**4**

 Constituído por pesquisadores de diversas áreas: geógrafos, geólogos, biólogos, engenheiros, analistas de sistemas, programadores <sup>e</sup> administradores.

#### - **Localização**

 <sup>O</sup> Laboratório de Geoprocessamento (LAGEOP) está localizado no Departamento de Geografia do Instituto de Geociências, sendo esta unidade ligada ao Centro de Ciências Matemáticas <sup>e</sup> da Natureza (CCMN), da Universidade Federal do Rio de Janeiro (UFRJ).

#### - **Laboratórios Afiliados**

- **LGA UFRRJ -** Laboratório de Geoprocessamento Aplicado da Universidade Federal Rural do Riode Janeiro
- **LGA UFAL -** Laboratório de Geoprocessamento Aplicado da Universidade Federal de Alagoas
- **LGA – UFJF -** Laboratório de Geoprocessamento Aplicado da Universidade Federal de Juiz de Fora - MG

#### **Geoprocessamento para Análise Ambiental com SAGA**

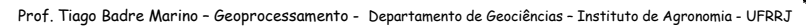

**5**

#### O LAGEOP

O SAGA/UFRJ

MÓDULOS DO VISTA SAGA

CRIAR – CRIAÇÃO DE RS2

**VISUALIZAÇÃO** 

## VISUALIZAÇÃO - BANCO DE DADOS

#### ASSINATURA AMBIENTAL

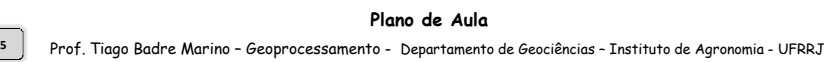

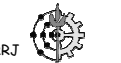

**O SAGA/UFRJ**

#### - **<sup>O</sup> que é?**

- Sistema de Análise Geo-Ambiental.
- Aplicativos Gratuitos *download* <sup>a</sup> partir de http://www.lageop.ufrj.br.
- Trabalha com mapas no formato Raster/SAGA extensões rst (até 2006) <sup>e</sup> rs2 (a partir de 2006).

#### - **Algumas Aplicações...**

- Identificação de áreas de riscos <sup>e</sup> de potenciais ambientais (Riscos Enchentes, Deslizamentos, Doenças);
- Identificação de áreas que tenham necessidades de proteção (APAs);
- $\blacksquare$ Levantamento de incongruências no uso da terra (Potencial de Plantio de Cana <sup>x</sup> Plantio Atual);
- г Localização de áreas onde ocorram conflitos de potenciais (Potencial Turístico <sup>x</sup> Áreas Urbanizadas);
- ٠ Determinação de áreas críticas quanto <sup>a</sup> ocupação humana (Riscos <sup>x</sup> Áreas Urbanizadas);
- ٠ Análises retrospectivas <sup>e</sup> prospectivas de impactos ambientais (Degradação Ambiental <sup>x</sup> Solo);
- $\blacksquare$ Análises <sup>e</sup> críticas <sup>a</sup> jurisdições (policial, saúde <sup>e</sup> outras);
- $\blacksquare$ Zoneamentos por critérios reproduzíveis (Áreas de Influência);
- Armazenamento dos dados em uma estrutura atualizável de caráter multivariado, multinível quanto ao detalhamento <sup>e</sup> multimídia, por comportar registros de diversos tipos, tais como fotos ilustrativas, aerofotos, imagens orbitais, mapas, vídeos, gravações sonoras, tabelas <sup>e</sup> textos (Vigilância <sup>e</sup> Controle, Vicon/Desastres).

#### - **Trabalhos Realizados...**

- Metodologia <sup>e</sup> aplicativos apoio diversas publicações (artigos, monografias, teses de mestrado <sup>e</sup> doutorado);
- Trabalhos em parceria com Prefeituras Municipais, Corpo de Bombeiros do Estado do Rio de Janeiro, Defesa Civil Juiz de Fora, CENACID (ONU), entre outros.

#### **Geoprocessamento para Análise Ambiental com SAGA**

 Prof. Tiago Badre Marino – Geoprocessamento - Departamento de Geociências – Instituto de Agronomia - UFRRJ**6**

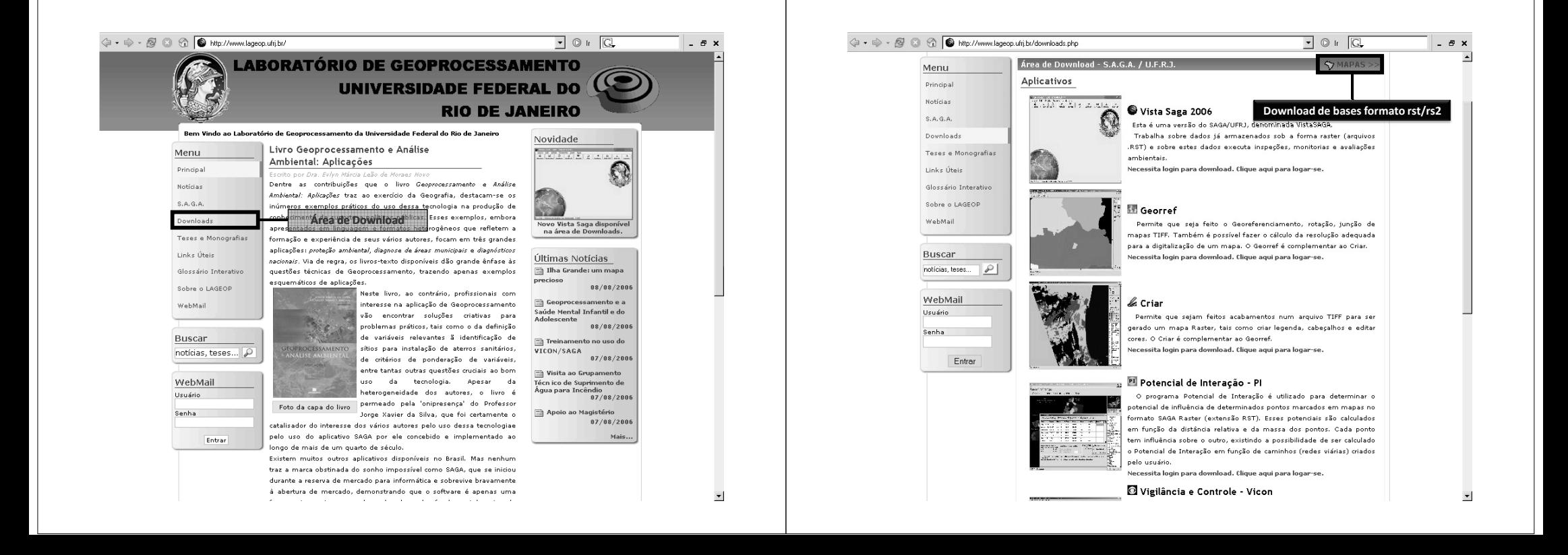

#### O LAGEOP

O SAGA/UFRJ

MÓDULOS DO VISTA SAGA

CRIAR – CRIAÇÃO DE RS2

VISUALIZAÇÃO

VISUALIZAÇÃO - BANCO DE DADOS

#### ASSINATURA AMBIENTAL

**Plano de Aula**Prof. Tiago Badre Marino – Geoprocessamento - Departamento de Geociências – Instituto de Agronomia - UFRRJ

## **Sumário**

**9**

**11**

#### O LAGEOP

O SAGA/UFRJ

MÓDULOS DO VISTA SAGA

CRIAR – CRIAÇÃO DE RS2

VISUALIZAÇÃO

VISUALIZAÇÃO - BANCO DE DADOS

#### ASSINATURA AMBIENTAL

#### **Introdução: Módulos do pacote SAGA/UFRJ**

#### - **ENTRADA (CRIAÇÃO DE MAPAS RS2):**

- Criar
- **ANÁLISE:**
	- Visualiza
	- Geração de mapas temáticos <sup>a</sup> partir de Bancos de Dados
	- Assinatura
	- Monitoria
	- Avaliação
	- Polígonos de Voronoi
	- Combinação de Mapas
	- Geração de DTM
	- Potencial de Interação
	- Vicon Vigilância <sup>e</sup> Controle

#### - **SAÍDA:**

Exportação/Impressão de mapas

#### **Geoprocessamento para Análise Ambiental com SAGA**

 Prof. Tiago Badre Marino – Geoprocessamento - Departamento de Geociências – Instituto de Agronomia - UFRRJ**10**

## **Módulos Vista Saga: Criar – Criação de RS2 Criação**

- G Efetuar o tratamento de imagens provenientes de scanners (.tif) para <sup>a</sup> criação de uma base Raster-SAGA/UFRJ (.rst/.rs2).
- **□** Rotação de imagens.
- $\Box$  Cálculos de resolução para digitalização.
- $\Box$  Algoritmos de afinamento de mapas.
- **□ Georreferenciamento da imagem (coordenadas UTM).**
- **□** Criação das classes (categorias) da base rst/rs2.
- **□** Edição de mapas rst/rs2.

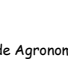

## **Módulos Vista Saga: Criar – Criação de RS2 RS2**

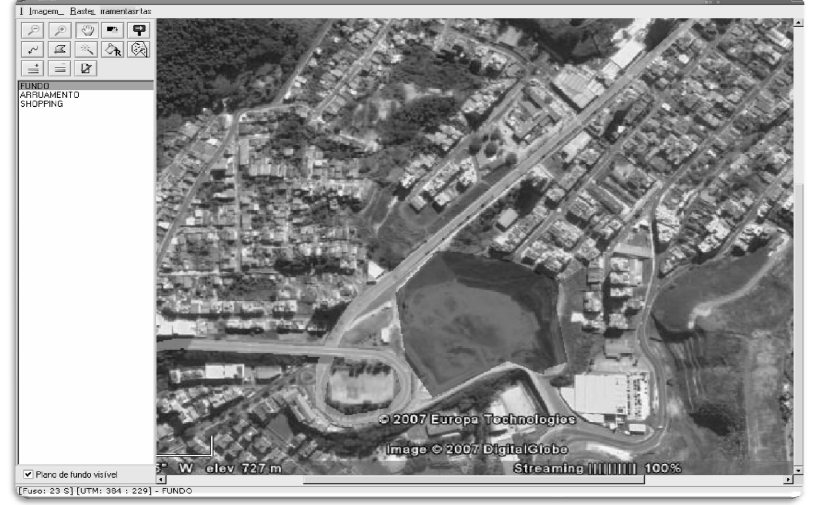

**Exemplo de criação de mapa de formato rs2 a partir de uma imagem JPEG: Juiz de Fora (MG)**

**Geoprocessamento para Análise Ambiental com SAGA**Prof. Tiago Badre Marino – Geoprocessamento - Departamento de Geociências – Instituto de Agronomia - UFRRJ

## **Módulos Vista Saga: Criar – Criação de RS2 Criação**

 $\Box$ Tendências atuais para criação de mapas:

- Fontes de dados <sup>a</sup> partir de mapas/cartas <sup>é</sup> poucoutilizada.
- No Brasi: IBGE já disponibiliza (<u>vide site</u>) os mapeamentos em modelo digital:

o Formato SHP (ArcGIS);

- o Formato PDF (Acrobat) Lido pelo Adobe Photoshop, ArcGIS).
- Dados provenientes de imagens de satélite.

 $\Box$ Tal fato facilita a etapa de criação de bases, eliminando tarefas custosas de digitalização via scanner ou mesa digitalizadora (correções, distorções, rotações,...).

**Geoprocessamento para Análise Ambiental com SAGA**Prof. Tiago Badre Marino – Geoprocessamento - Departamento de Geociências – Instituto de Agronomia - UFRRJ

## **Sumário**

**13**

**15**

#### O LAGEOP

O SAGA/UFRJ

MÓDULOS DO VISTA SAGA

CRIAR – CRIAÇÃO DE RS2

VISUALIZAÇÃO

VISUALIZAÇÃO - BANCO DE DADOS

#### ASSINATURA AMBIENTAL

#### **Módulos Vista Saga: Visualização**

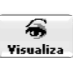

 $\Box$ Visualização de mapas de formato raster-SAGA (.rst/.rs2).

 $\Box$ Rotinas de coloração do mapa – 9 palhetas de cores fixas <sup>e</sup> criação de rampas de cores (degradê).

 $\Box$ Inserção de toponímia (nomes de vias, rios, cidades).

 $\Box$  Agrupamento de legendas.

- $\square$ Mesclagem de categorias de outros mapas (mesmos limites).
- $\Box$ Recorte e expansão do mapa.
- $\Box$ Medição prática de área, perímetro e distância em linha reta.

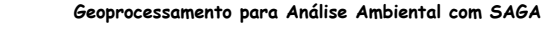

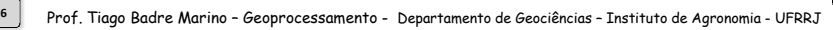

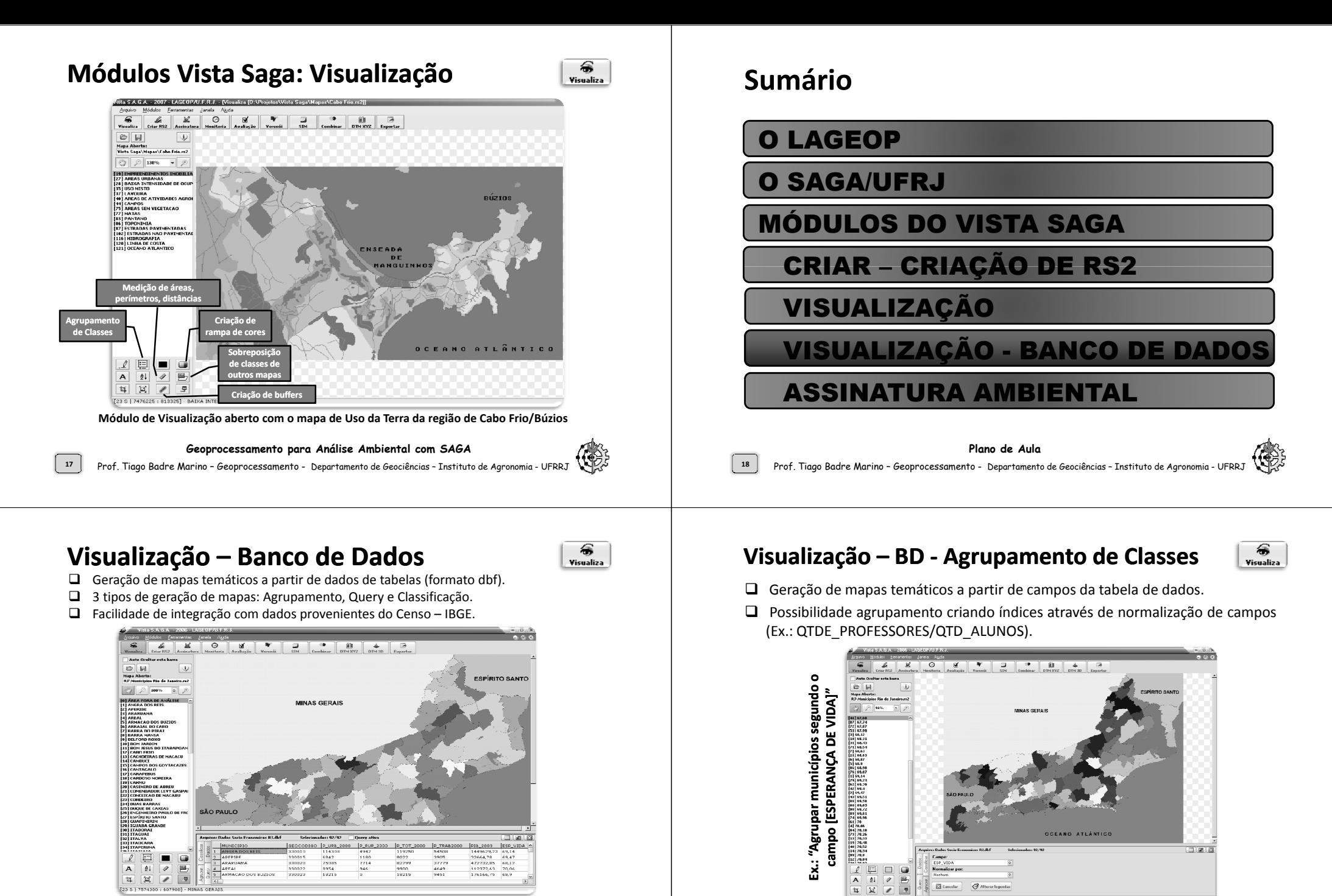

**20**

**Geoprocessamento para Análise Ambiental com SAGA**Prof. Tiago Badre Marino – Geoprocessamento - Departamento de Geociências – Instituto de Agronomia - UFRRJ

**Mapa dos municípios do Rio de Janeiro x Tabela de dados dos municípios**

**Geoprocessamento para Análise Ambiental com SAGA**

#### **Visualização – Banco de Dados - Query**

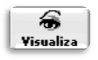

- □ Seleciona todas as classes do mapa que se enquadrem nos parâmetros definidos pelo usuário.
- □ Retorna mapa com apenas duas classes: as unidades que se enquadram e os<br>cua pão se enquadram pos parâmetros de filtragem que não se enquadram nos parâmetros de filtragem.

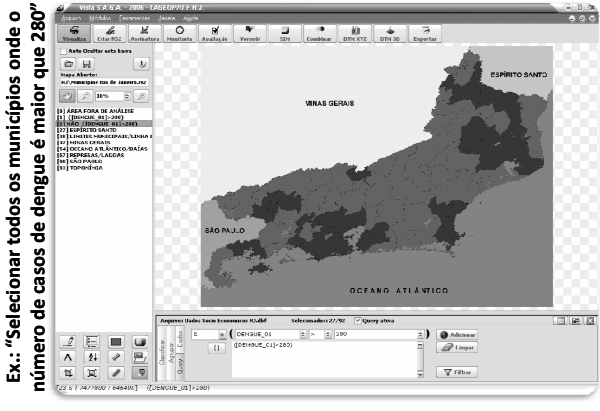

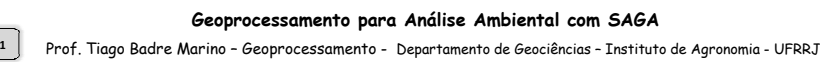

### **Sumário**

**21**

**23**

#### O LAGEOP

O SAGA/UFRJ

MÓDULOS DO VISTA SAGA

CRIAR – CRIAÇÃO DE RS2

VISUALIZAÇÃO

VISUALIZAÇÃO - BANCO DE DADOS

#### ASSINATURA AMBIENTAL

#### **Visualização – BD - Métodos de Classificação**

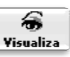

- □ Classificar o mapa segundo algum campo do banco de dados, de acordo com o método de classificação estabelecido.
- Métodos de Classificação: Intervalos Iguais, Quantil, Quebras Naturais, Personalizada (usuário escolhe os pontos de quebra).
- $\Box$ Possibilidade de classificar segundo índices criados pela normalização de campos.

# **alfabetização de adultos, em 5 classes, segundo o método Intervalos Iguais"**

**"Classificar os municípios segundo a taxa de** 

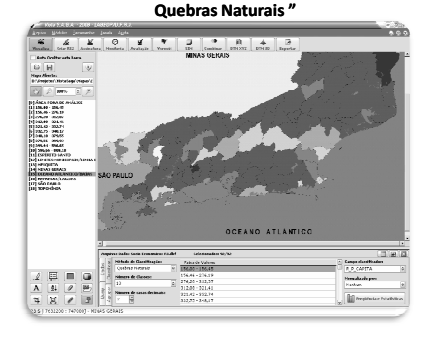

**"Classificar os municípios segundo a renda per capita, em 10 classes, segundo o método** 

#### **Geoprocessamento para Análise Ambiental com SAGA**

Prof. Tiago Badre Marino – Geoprocessamento - Departamento de Geociências - Instituto de Agronomia - UFRRJ **22**

#### **Módulos Vista Saga: Assinatura Ambiental**

 $\Box$ Objetivos:

- $\textcolor{red}{\bullet}$  Identificar ocorrências conjuntas de variáveis, através de planimetrias dirigidas.
- Gerar relatórios com informações precisas de quantidade de pixels <sup>e</sup> hectares.
- Relatório de planimetrias com tabulação de áreas em até seis casas decimais, permitindo chegar até <sup>o</sup> nível de precisão de centímetro quadrado. Ex.: 0,000001 ha  $= 1$  cm<sup>2</sup>.

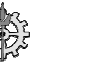

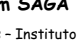

#### **Módulos Vista Saga: Assinatura Ambiental**

□ Marcação da área, linha ou ponto assinado diretamente nos mapas georreferenciados.<br>□ Possibilidade de exclusão de classes na sentabilidade **□** Possibilidade de exclusão de classes na contabilidade.

Ex. Oceano Atlântico, Toponímia, Limite de Costa.

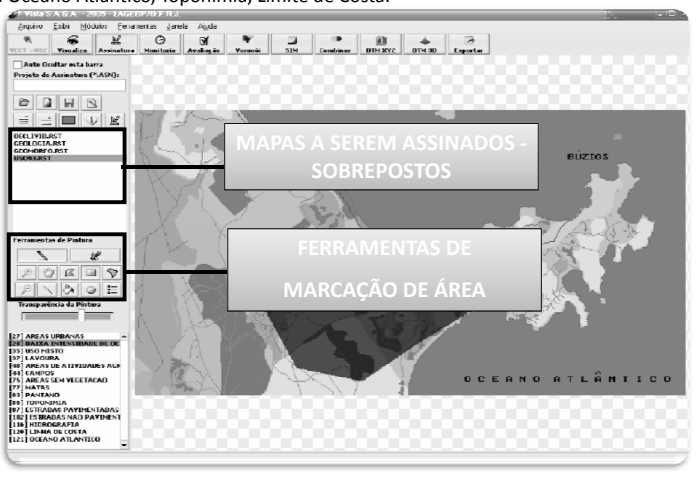

**Geoprocessamento para Análise Ambiental com SAGA**Prof. Tiago Badre Marino – Geoprocessamento - Departamento de Geociências – Instituto de Agronomia - UFRRJ

### **Sumário**

**25**

**27**

MONITORIA

AVALIAÇÃO AMBIENTAL

MÉTODO DELPHI

POLÍGONOS DE VORONOI

COMBINAÇÃO DE MAPAS

GERADOR DTM

#### CONVERSOR RS2 $\rightarrow$ BMP

#### OUTRAS FERRAMENTAS

#### **Módulos Vista Saga: Assinatura Ambiental**

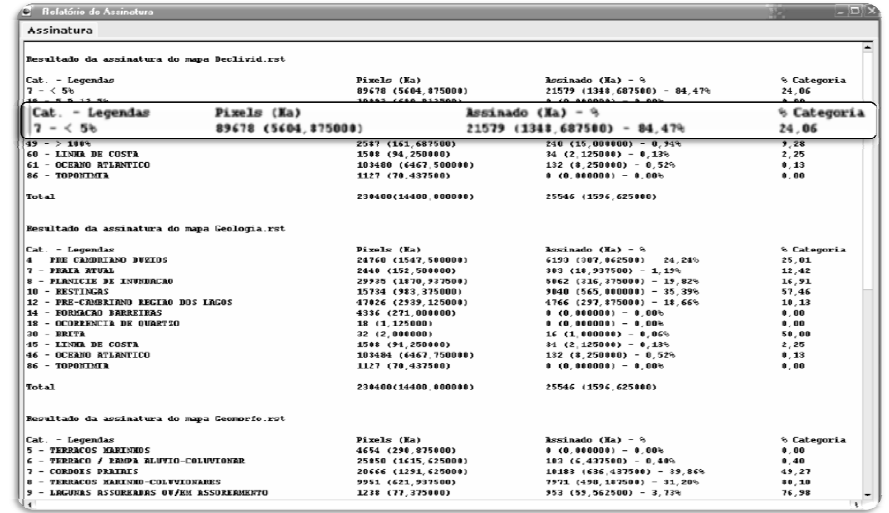

**Relatório da assinatura da área marcada para mapas de Declividades, Geologia e Geom Geomorfologi orfologia**

#### **Geoprocessamento para Análise Ambiental com SAGA**

 Prof. Tiago Badre Marino – Geoprocessamento - Departamento de Geociências – Instituto de Agronomia - UFRRJ**26**

#### **Módulos Vista Saga: Monitoria**

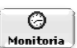

#### $\Box$ Objetivos:

- Acompanhar alterações ambientais de diversas naturezas ao longo do tempo.
- Identificar características indutoras das alterações ambientais verificadas (MonitoriaSimples).
- Identificação do destino dado às áreas alteradas (Monitoria Múltipla).

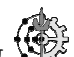

#### **Módulos Vista Saga: Monitoria Simples**

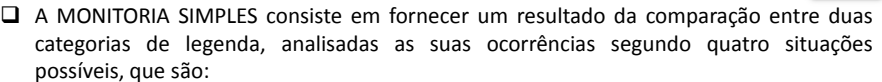

- 1. **Deixou de ser** refere-se àquelas áreas que **apresentavam <sup>a</sup> categoria** monitorada no mapa mais antigo e não apresentam a mesma categoria no mapa **mais recente**;
- 2. **Permaneceu** refere-se às áreas que **não se alteraram ao longo do tempo**, permanecendo com <sup>a</sup> categoria monitorada no mapa mais recente;
- 3. **Tornou-se** para as áreas que **não apresentavam <sup>a</sup> categoria considerada nomapa mais antigo <sup>e</sup> passaram <sup>a</sup> apresentá-la no mapa mais recente**;
- 4. **Não encontrado** representa as outras categorias que não incidem sobre <sup>a</sup> categoria monitorada, em outras palavras, **áreas que não continham <sup>a</sup> categoria** monitorada no mapa mais antigo e nem a contém no mapa mais recente.

OBS.: Considera-se, ainda, uma **quinta categoria**, que representa **as classes da legenda** que se deseja visualizar no mapa final sem que estas áreas facam parte da monitoria, permanecendo inalteradas nos dois registros. Estas classes são marcadas como **BLOQUEIOS**, indicando as classes que não apresentam relação com <sup>o</sup> que está sendo monitorado, mas necessitam ser evidenciadas no mapa final (por exemplo: **oceanos, rios, estradas, etc.**) para fins de acabamento.

#### **Geoprocessamento para Análise Ambiental com SAGA**

**29**

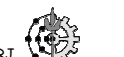

#### **Módulos Vista Saga: Monitoria Múltipla**

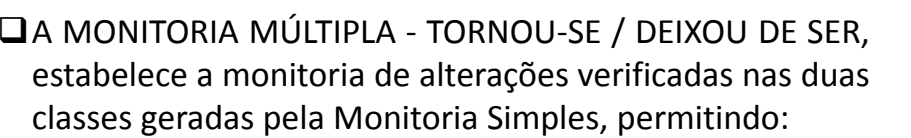

- a) indicar quais foram as categorias originais substituídas pela ocorrência da nova classe "tornou-se";
- b) quais as categorias que substituíram, no mapa mais novo, a<br>classe "deixou de ser".
- **□**Assim sendo, com esta monitoria múltipla obtém-se a informação sobre as categorias que propiciaram <sup>a</sup> alteração ambiental (a) <sup>e</sup> sobre <sup>o</sup> destino dado <sup>à</sup> área alterada (b).

**Geoprocessamento para Análise Ambiental com SAGA**Prof. Tiago Badre Marino – Geoprocessamento - Departamento de Geociências – Instituto de Agronomia - UFRRJ

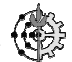

Prof. Tiago Badre Marino – Geoprocessamento - Departamento de Geociências – Instituto de Agronomia - UFRRJ

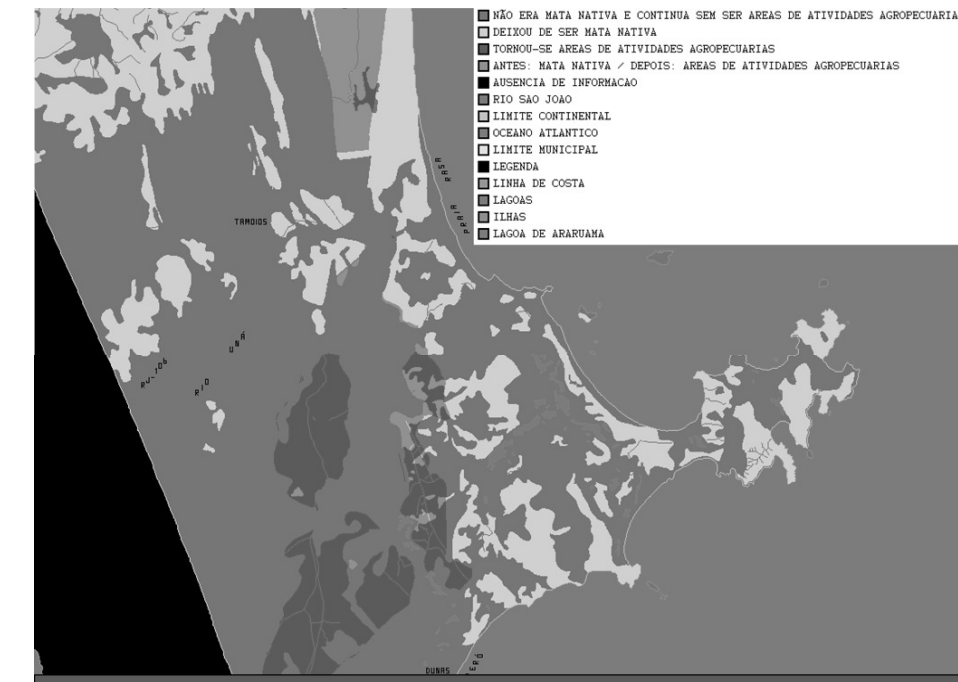

Monitoria em Cabo Frio/Búzios: O que era mata nativa em 1978 e se tornou áreas de atividades agropecuárias em 1993

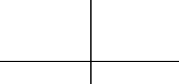

#### **Sumário**

**30**

MONITORIA

AVALIAÇÃO AMBIENTAL

MÉTODO DELPHI

POLÍGONOS DE VORONOI

COMBINAÇÃO DE MAPAS

GERADOR DTM

CONVERSOR RS2 $\rightarrow$ BMP

OUTRAS FERRAMENTAS

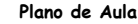

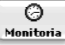

#### **Módulos Vista Saga: Avaliação Ambiental**

- **□** Resultados em forma de mapa e relatório.<br>□ □
- □ Riscos ambientais Deslizamento, Enchente, Epidemia, etc.<br>□ □ □ □ □ □ □ □ □ □ □ □ □ □ □
- □ Potenciais Turístico, Expansão, etc.<br>□
- **□** Incongruências de uso Aptidão agrícola x Uso real da Terra.<br>□
- **□** Potenciais conflitantes Urbanização x Potencial Turístico Ecológico.
- Localização de áreas críticas Áreas favelizadas x Riscos dedeslizamentos.
- □ Impacto ambiental Reflexo da instalação de uma fábrica.<br>□ ○
- Prognoses Distribuição de agentes sanitários contra doenças Dengue.
- **□** Simulações.

**33**

**35**

**Geoprocessamento para Análise Ambiental com SAGA**

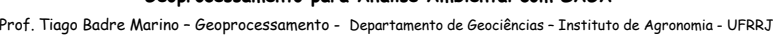

#### **Módulos Vista Saga: Avaliação Ambiental**

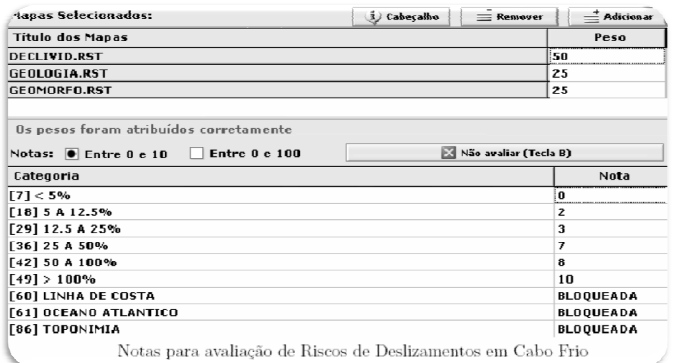

- Pesos individuais para os mapas hierarquização de acordo com importância.
- **□** Notas entre 0 e 10 ou 0 e 100 (análise em maior detalhe).
- □ Relatórios com freqüências e combinações das categorias.<br>□
- □ Agrupamento de categorias no mapa final. Ex.: Risco Baixo, Médio e Alto.<br>□
- $\Box$  Possibilidade de salvar o projeto para análises posteriores .

#### **Geoprocessamento para Análise Ambiental com SAGA**

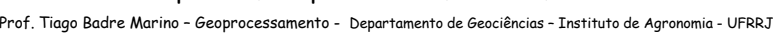

#### **Módulos Vista Saga: Avaliação Ambiental**

$$
A_{ij} = \sum_{k=1}^{n} (P_k \times N_k)
$$

- Onde:

**34**

- Aij <sup>=</sup> pixel da base georreferenciada sob análise;
- n = número de cartogramas digitais utilizados;
- Pk <sup>=</sup> pontos percentuais atribuídos ao cartograma digital "k", dividido por 100;
- Nk <sup>=</sup> possibilidade (nas escalas de "0 <sup>a</sup> 10" ou "0 <sup>a</sup> 100") da ocorrência conjunta da classe "k", com <sup>a</sup> alteração ambiental sob análise (uma única classe, para cada cartograma digital, pode ocorrer em cada pixel).
- □ Conforme mencionado acima, para cada classe encontrada em cada cartograma digital será atribuída uma "nota", em uma das seguintes escalas: "0 <sup>a</sup> 10" (avaliação sem extensão) ou "0 <sup>a</sup> 100" (avaliação estendida).

#### **Geoprocessamento para Análise Ambiental com SAGA**

Prof. Tiago Badre Marino – Geoprocessamento - Departamento de Geociências – Instituto de Agronomia - UFRRJ

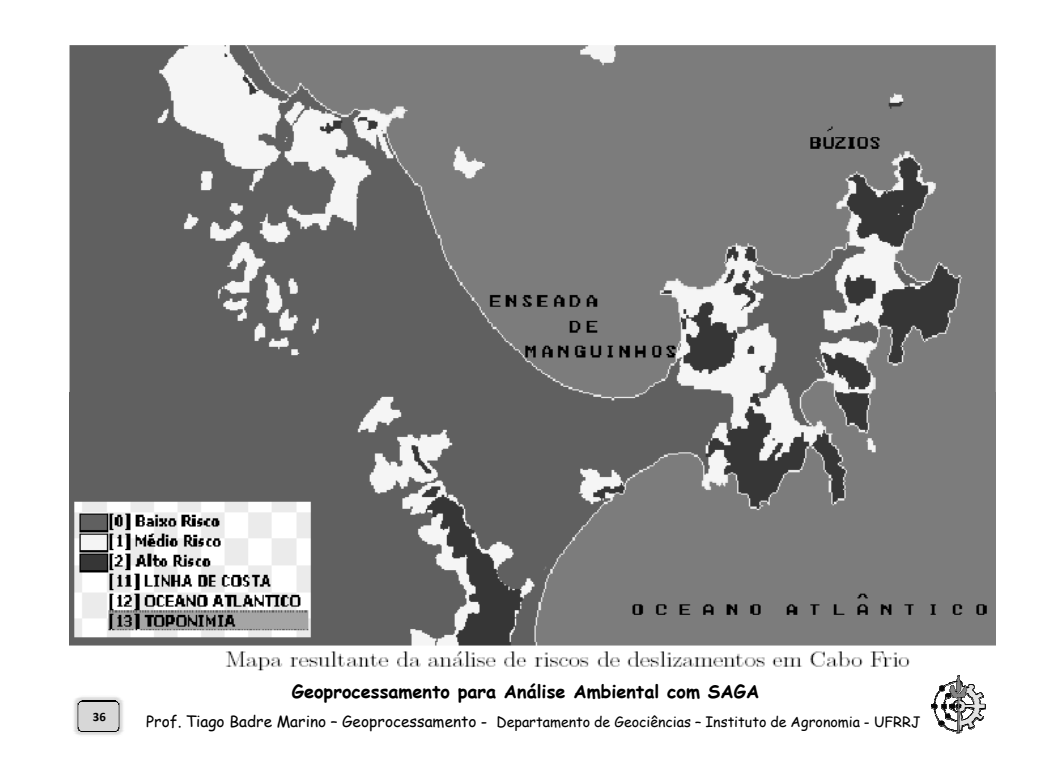

**37**

**39**

#### MONITORIA

AVALIAÇÃO AMBIENTAL

MÉTODO DELPHI

POLÍGONOS DE VORONOI

COMBINAÇÃO DE MAPAS

GERADOR DTM

## CONVERSOR RS2 $\rightarrow$ BMP

### OUTRAS FERRAMENTAS

**Plano de Aula**7 Prof. Tiago Badre Marino – Geoprocessamento - Departamento de Geociências - Instituto de Agronomia - UFRRJ

#### **Módulos Vista Saga: Método Delphi**

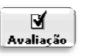

 $\square$  Conclusões acerca do Método Delphi

- Em cada rodada, todos avaliadores que estiverem fora do intervalo [Desvio Padrão – Média, Desvio Padrão <sup>+</sup> Média] deverão justificar <sup>o</sup> motivo de sua discrepância da média.
- <sup>O</sup> processo <sup>é</sup> interativo (discussões <sup>a</sup> cada rodada) <sup>e</sup> iterativo(várias rodadas).
- Pode parar mesmo que não se obtenha consenso total(todos sinalizados com <sup>a</sup> cor verde na ilustração anterior).
- <sup>O</sup> métodos sempre levará em conta <sup>a</sup> opinião de TODOS os participantes uma vez que <sup>a</sup> média será adotada como valor final.
- As notas de todos avaliadores será levada ao relatório final.

#### **Módulos Vista Saga: Método Delphi**

- -Como aplicar pesos <sup>e</sup> notas diante de um grupoheterogêneo de técnicos?
	- Proposta: Aplicação métodode d Delphi para obtenção consenso.
- $\Box$  Exercício aplicado: Tomar um para grupo de 5 alunos<br>discussão do peso discussão do peso <sup>a</sup> ser aplicado ao mapa declividades para uma avaliaçãode riscos de enchentes.

**38**

**40**

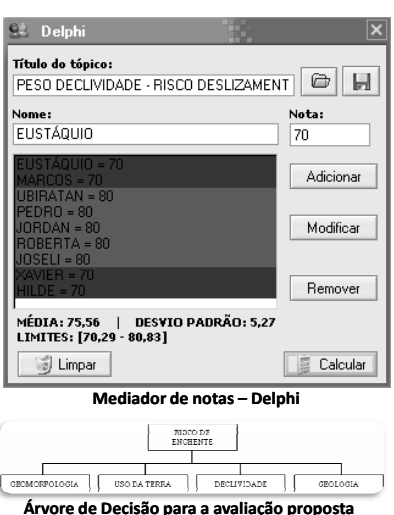

**Geoprocessamento para Análise Ambiental com SAGA**Prof. Tiago Badre Marino – Geoprocessamento - Departamento de Geociências – Instituto de Agronomia - UFRRJ

### **Módulos Vista Saga: Avaliação Ambiental**

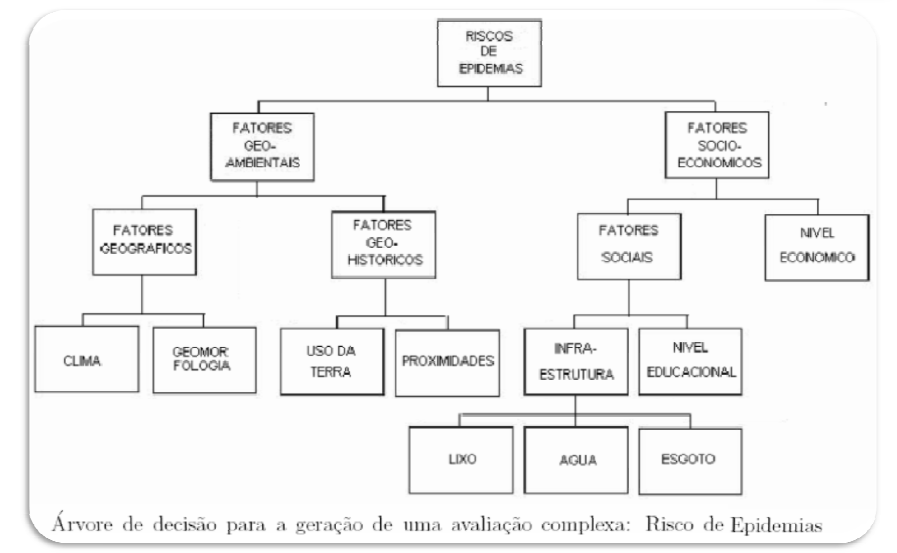

#### **Geoprocessamento para Análise Ambiental com SAGA**

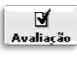

**41**

**43**

#### MONITORIA

AVALIAÇÃO AMBIENTAL

MÉTODO DELPHI

POLÍGONOS DE VORONOI

COMBINAÇÃO DE MAPAS

GERADOR DTM

## CONVERSOR RS2 $\rightarrow$ BMP

### OUTRAS FERRAMENTAS

**Plano de Aula**Prof. Tiago Badre Marino – Geoprocessamento - Departamento de Geociências – Instituto de Agronomia - UFRRJ

#### **Módulos Vista Saga: Polígonos de Voronoi**

- $\Box$  Aplicado para definir áreas de influência de determinados pontos marcados em mapas no formato SAGA Raster (extensões RST/RS2).
- $\Box$  Definição de jurisdição/área de influência.
- □ Definição das áreas de influência segundo:<br>- - -
	- Retas entre os pontos;
	- Retas e Massas dos pontos;
	- Retas e "Atrito Ambiental";
	- Retas, Massas e "Atrito Ambiental".

 $\square$  Ex.: Obter uma resposta visual de áreas de influência ou jurisdições para Departamentos de Polícia, levando emconta <sup>o</sup> contingente policial (massa).

**Geoprocessamento para Análise Ambiental com SAGA**

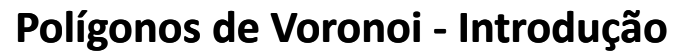

- **□** Também conhecido como <u>Polígonos de Thiessen</u>.
- **□** Um diagrama de Voronói, consiste na divisão do espaço em polígonos, em que cada polígono constitui <sup>o</sup> conjunto de pontos do espaço mais próximo de um dado ponto, do conjunto de todos os pontos da REDE, do que qualquer outro do mesmoconjunto.

 $\Box$  Aplicações:

**44**

- Interpolações de estações pluviométricas.
- Área de Influência:
	- o Estações de metrô
	- $\circ$  Atendimento de bombeiros, hospital, polícia
	- $\circ$  Jurisdição de controle de tráfego aéreo
	- o Telefonia móvel

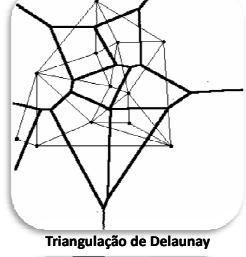

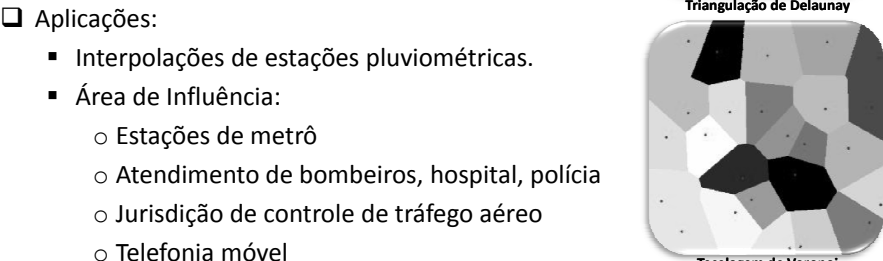

#### **Tecelagem de Voronoi**

#### **Geoprocessamento para Análise Ambiental com SAGA**

 Prof. Tiago Badre Marino – Geoprocessamento - Departamento de Geociências – Instituto de Agronomia - UFRRJ**42**

#### **Módulos Vista Saga: Polígonos de Voronoi**

- **□** Indicação dos centros de massa diretamente no mapa georreferenciado.<br>□
- **□** Informações dos pontos e dos atritos ambientais em um formulário simplificado.

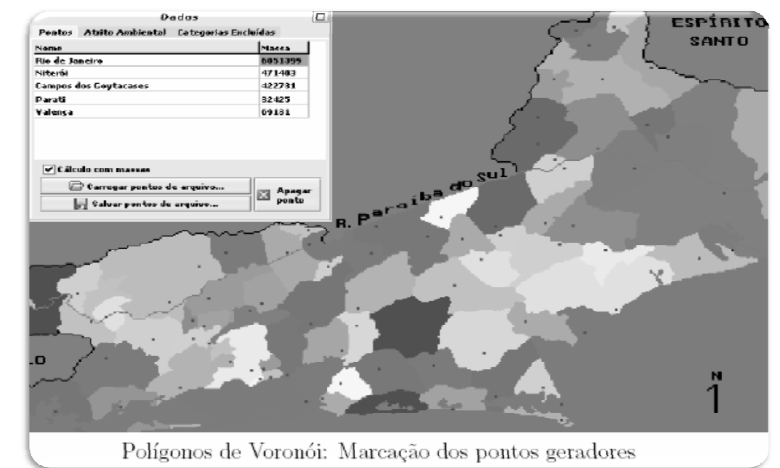

#### **Geoprocessamento para Análise Ambiental com SAGA**

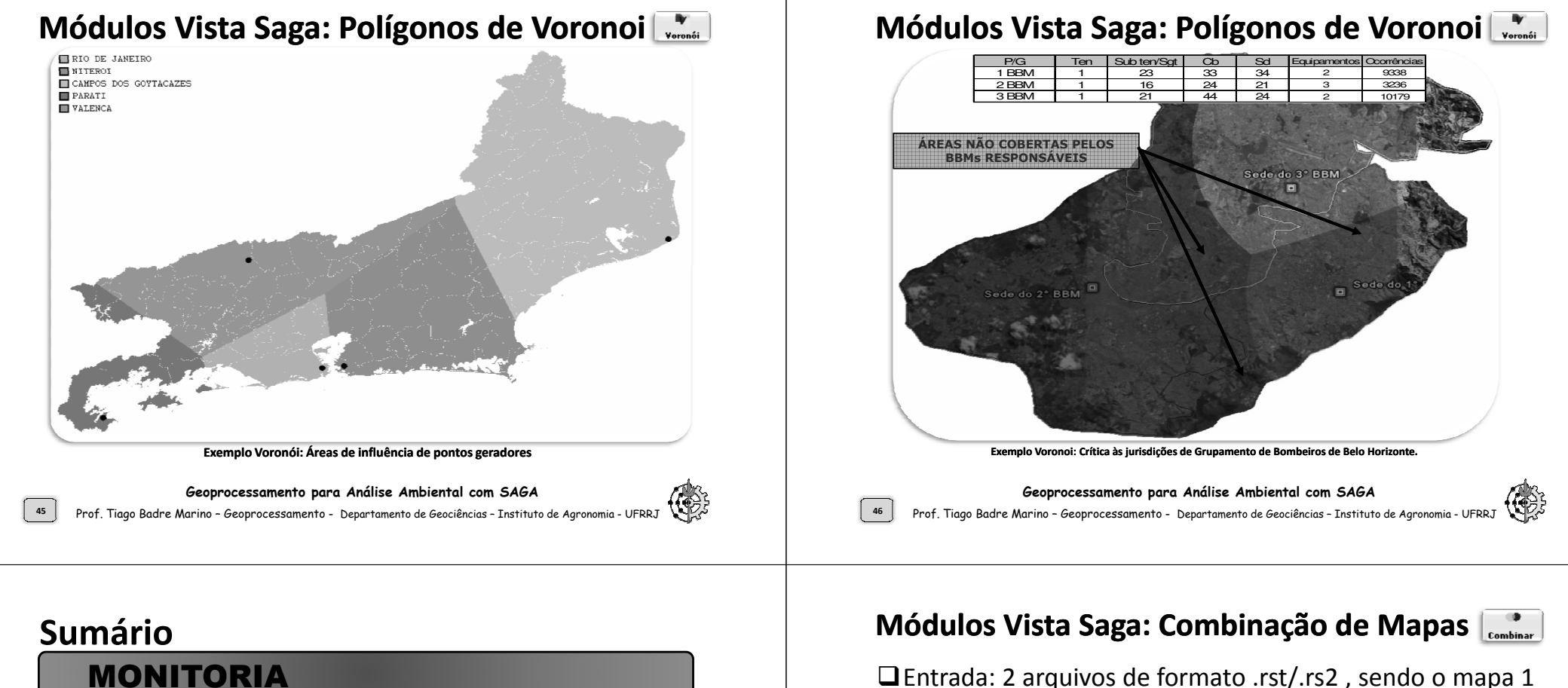

AVALIAÇÃO AMBIENTAL

MÉTODO DELPHI

POLÍGONOS DE VORONOI

COMBINAÇÃO DE MAPAS

GERADOR DTM

**47**

#### CONVERSOR RS2 $\rightarrow$ BMP

#### OUTRAS FERRAMENTAS

- -Entrada: <sup>2</sup> arquivos de formato .rst/.rs2 , sendo <sup>o</sup> mapa <sup>1</sup>com <sup>N</sup> legendas <sup>e</sup> <sup>o</sup> mapa 2, com <sup>M</sup> legendas.
- -Saída: Mapa de formato .rst/.rs2 com, no máximo, N\*Mlegendas.
- $\Box$  As legendas serão representadas no seguinte formato: n1 + m1, n1 <sup>+</sup> m2, n1 <sup>+</sup> m3,..., nn <sup>+</sup> m1, nn <sup>+</sup> m2,..., nn <sup>+</sup> mm

-Para combinar <sup>N</sup> mapas bastar (((M1+M2)+M3)+M4)+...

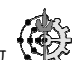

#### **Módulos Vista Saga: Combinação de Mapas**

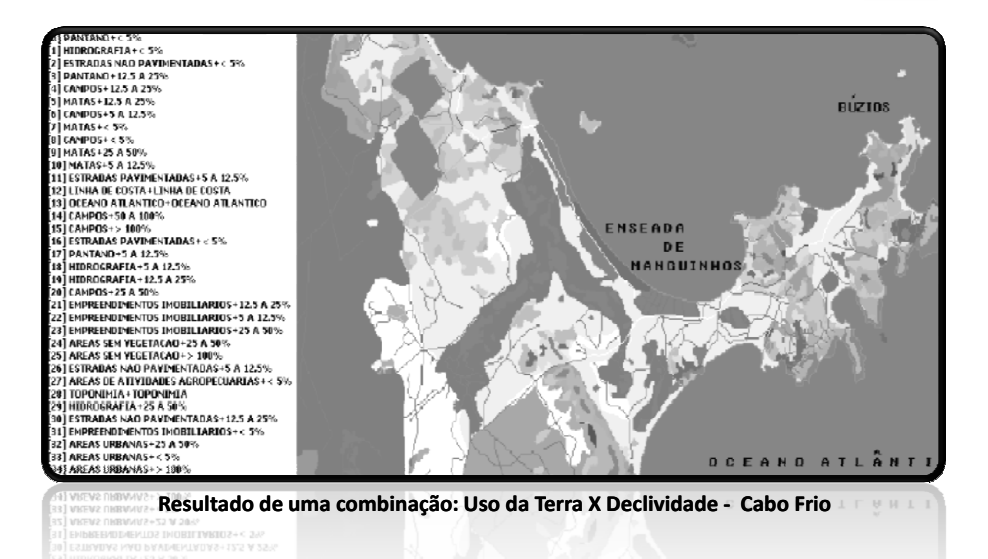

**Geoprocessamento para Análise Ambiental com SAGA**Prof. Tiago Badre Marino – Geoprocessamento - Departamento de Geociências – Instituto de Agronomia - UFRRJ

#### **Módulos Vista Saga: Gerador DTM**

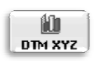

-Entrada: Arquivo de formato .rst/.rs2

 $\Box$  Processamento: Atribuir um valor z a cada legenda  $\square$ Saídas:

- Arquivo TXT no formato LATITUDE LONGITUDE Z
- Arquivo TXT no formato *line printer* (Fragstats)
- Arquivo BMP em tons de cinza para terreno TGA
- Arquivo BMP de textura (3 esquemas de cores)

 $\Box$ Aplicação: Geração de arquivos intermediários para renderização de terrenos em 3D em aplicativos externos (Surfer, Micro Station,ER Mapper, Fragstats, etc.)

#### **Geoprocessamento para Análise Ambiental com SAGA**Prof. Tiago Badre Marino – Geoprocessamento - Departamento de Geociências – Instituto de Agronomia - UFRRJ

#### **Sumário**

**50**

**52**

MONITORIA

AVALIAÇÃO AMBIENTAL

MÉTODO DELPHI

POLÍGONOS DE VORONÓI

COMBINAÇÃO DE MAPAS

GERADOR DTM

CONVERSOR RS2 $\rightarrow$ BMP

OUTRAS FERRAMENTAS

**Plano de Aula**

Prof. Tiago Badre Marino – Geoprocessamento - Departamento de Geociências – Instituto de Agronomia - UFRRJ

#### **Módulos Vista Saga: Gerador DTM**

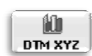

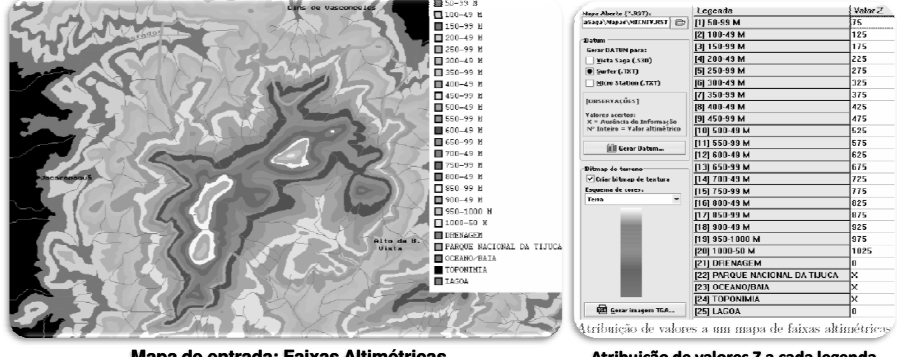

**Mapa de entrada: Faixas Altimétricas**

 **Atribuição de valores Z a cada legenda do mapa de entrada**

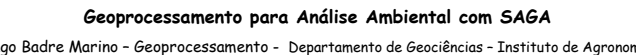

Prof. Tiago Badre Marino – Geoprocessamento - Departamento de Geociências - Instituto de Agronomia - UFRRJ

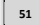

#### **Módulos Vista Saga: Gerador DTM**

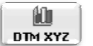

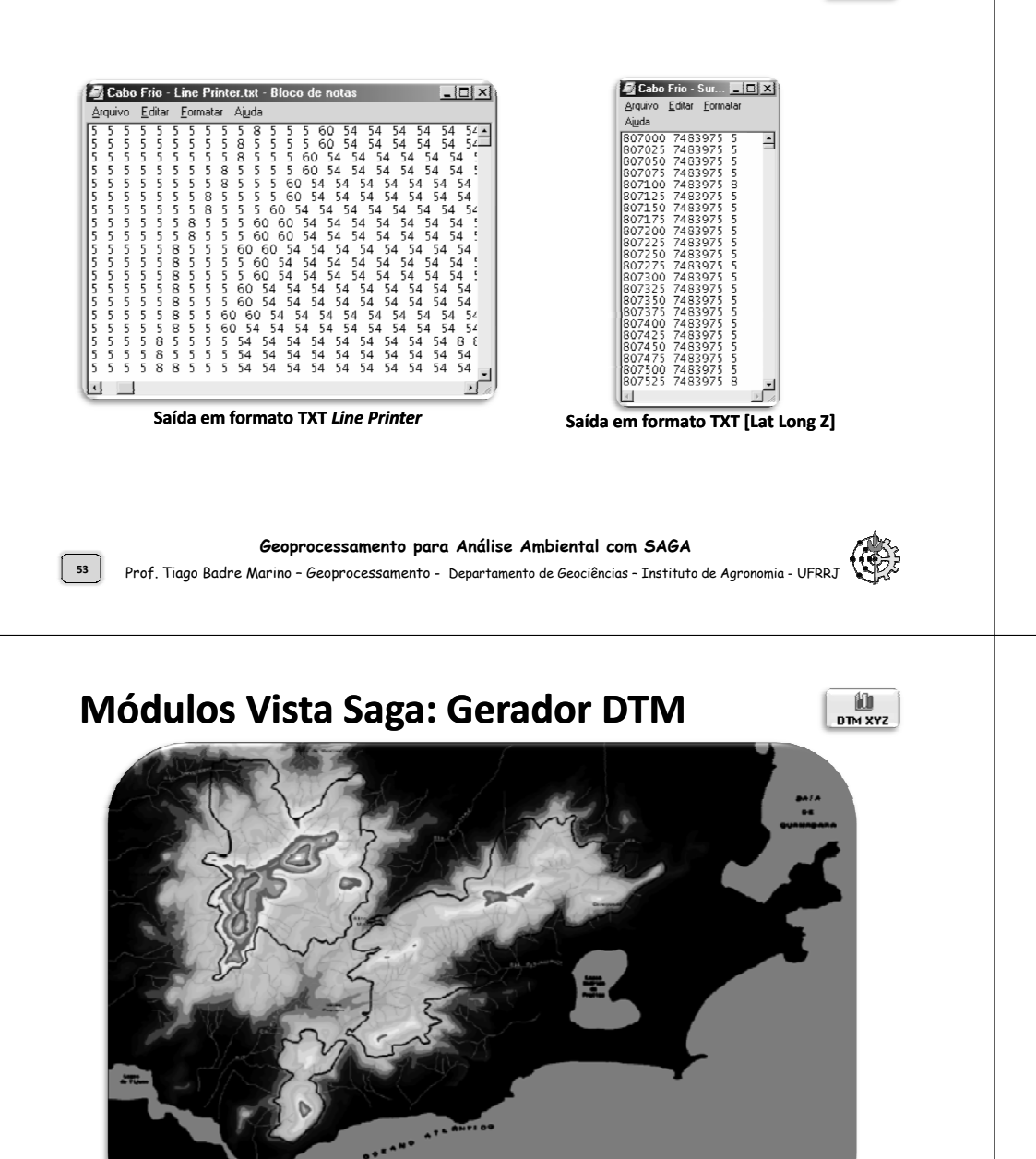

#### **Módulos Vista Saga: Gerador DTM**

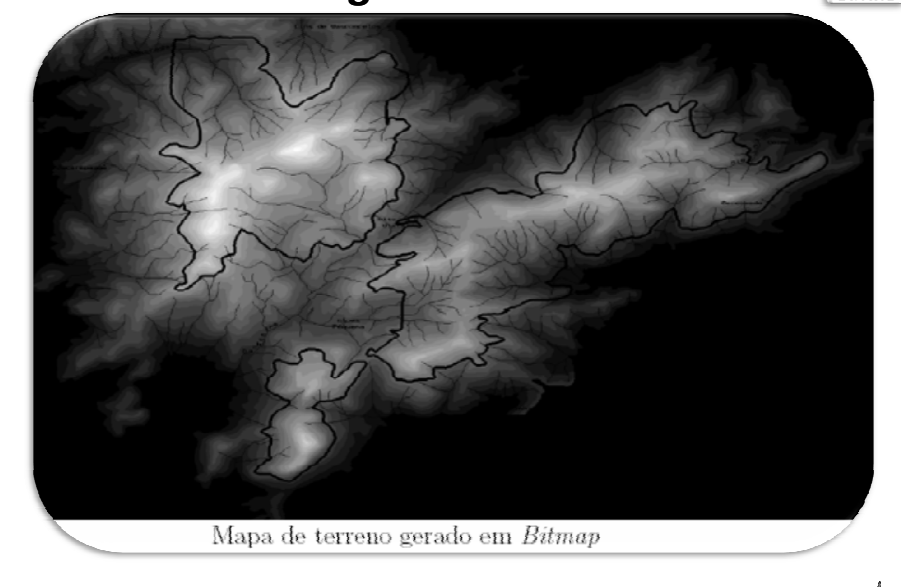

 $n \rightarrow y \rightarrow z$ 

#### **Geoprocessamento para Análise Ambiental com SAGA**

Prof. Tiago Badre Marino – Geoprocessamento - Departamento de Geociências – Instituto de Agronomia - UFRRJ

#### **Sumário**

**54**

**56**

MONITORIA

AVALIAÇÃO AMBIENTAL

MÉTODO DELPHI

POLÍGONOS DE VORONOI

COMBINAÇÃO DE MAPAS

GERADOR DTM

CONVERSOR RS2 $\rightarrow$ BMP

OUTRAS FERRAMENTAS

**Geoprocessamento para Análise Ambiental com SAGA**Prof. Tiago Badre Marino – Geoprocessamento - Departamento de Geociências – Instituto de Agronomia - UFRRJ

Bitman de textura do terreno

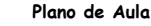

#### **Módulos Vista Saga: Conversor RS2BMP**

Exportar

 $\Box$ Objetivos:

- Exportação do mapa do formato nativo SAGA (rs2) para formato legível por outros *softwares* (BMP, TIFF, JPEG).
- Edição de informações de: título do mapa, autor, resolução, coordenadas UTM de origem.
- Adição de linhas de mapa (grid): por quantidade ou módulo (ex.: de 100 em 100 metros).
- Personalização de cores das legendas.
- Opção de impressão do mapa com (legendas, linhas, informações, etc.) ou sem (somente mapa) acabamento.

**Geoprocessamento para Análise Ambiental com SAGA**Prof. Tiago Badre Marino – Geoprocessamento - Departamento de Geociências – Instituto de Agronomia - UFRRJ

## **Sumário**

**57**

MONITORIA

AVALIAÇÃO AMBIENTAL

MÉTODO DELPHI

POLÍGONOS DE VORONOI

COMBINAÇÃO DE MAPAS

GERADOR DTM

CONVERSOR RS2 $\rightarrow$ BMP

OUTRAS FERRAMENTAS

#### **Módulos Vista Saga: Conversor RS2BMP**

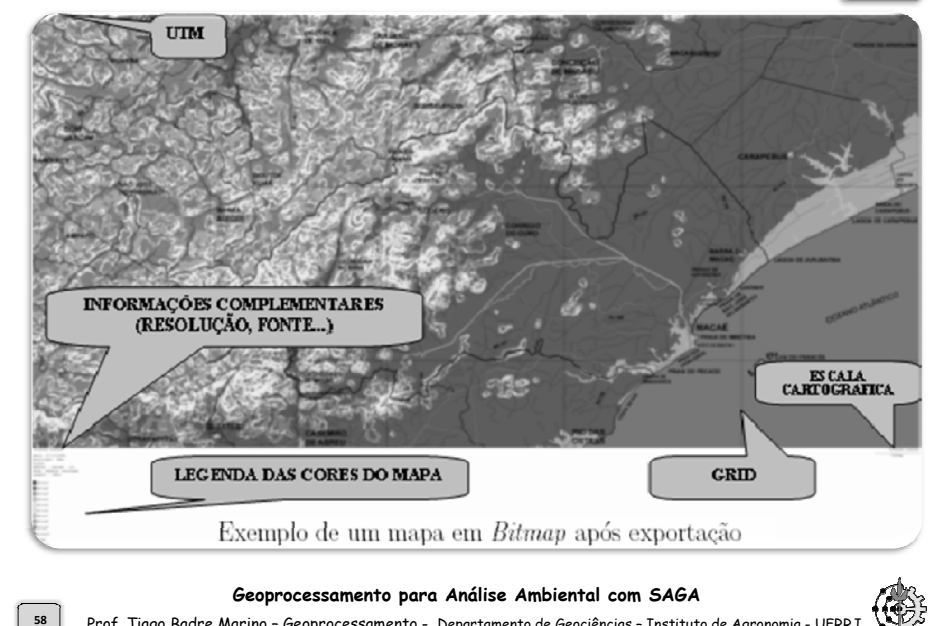

#### **Módulos Vista Saga: Outras Ferramentas**

Prof. Tiago Badre Marino – Geoprocessamento - Departamento de Geociências – Instituto de Agronomia - UFRRJ

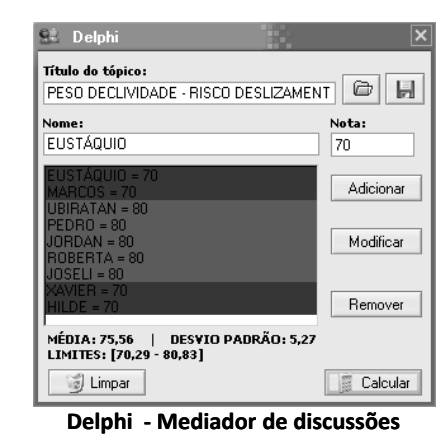

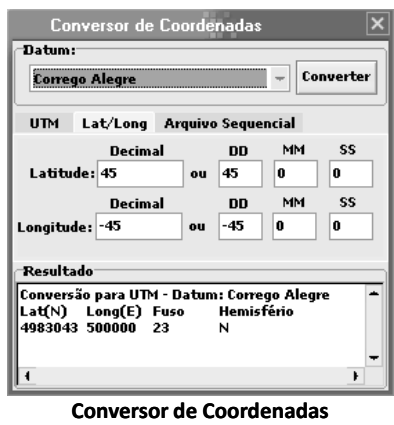

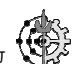

Exportar